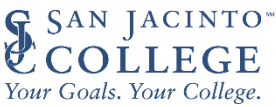

# **Free Application for Federal Student Aid (FAFSA) Application Corrections – Updating Direct Unsubsidized Loan Only Question**

On the 2024–25 FAFSA form, dependent students have the option to indicate that their parents are unwilling to provide their information and therefore want to apply for only a Direct Unsubsidized Loan. However, if a dependent student doesn't provide parent information, their eligibility for other types of federal student aid can't be calculated. This means they won't be eligible for a Federal Pell Grant, Federal Work-Study, or a Direct Subsidized Loan. If you selected to apply for only a Direct Unsubsidized Loan by mistake, follow the steps below to change your answer to this question and invite your parent(s) to your form.

# **Step One:**

Log in to StudentAid.gov and select your FAFSA submission from the "**My Activity**" section of your account Dashboard. You'll then see your submission details, including your form's status. Select "**Start Your Correction**" from under the "**Student Actions Needed**" section.

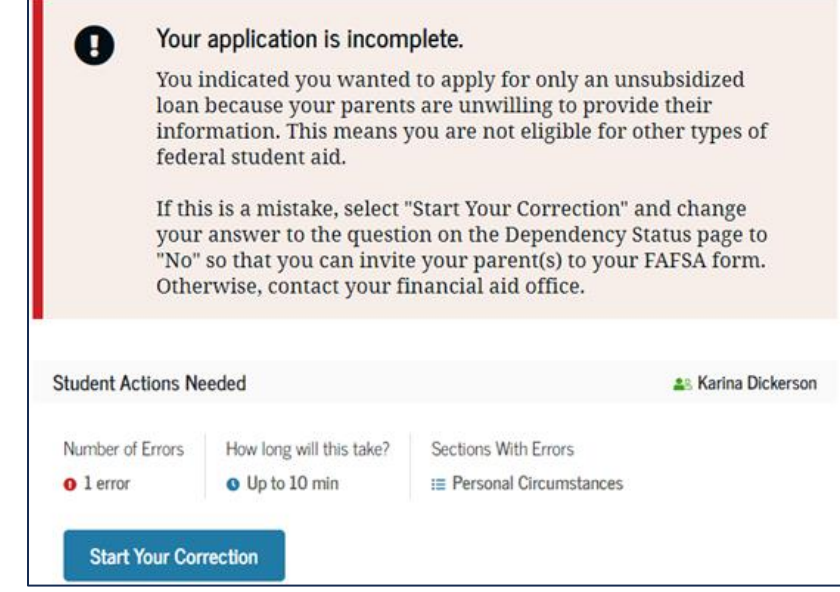

## **Step Two:**

Select "**Continue**" on the "**Correct Your FAFSA**® Form" page.

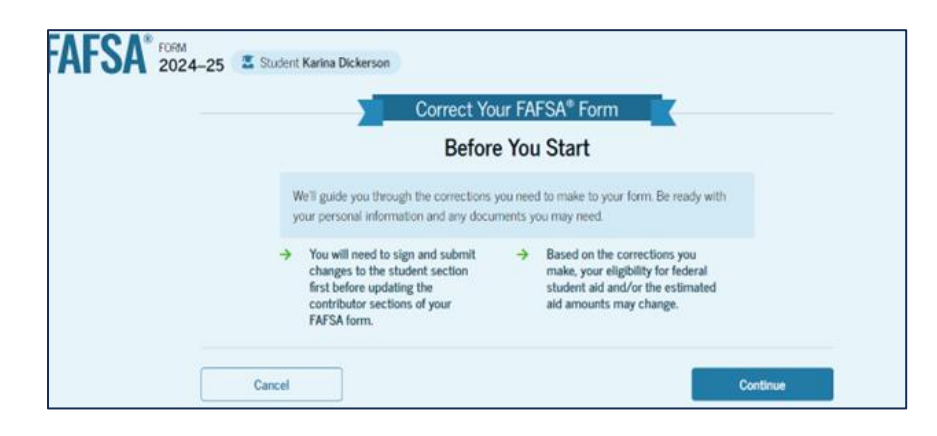

**Step Three:** Select "**Start Student Section**" on the "**Error Summary**" page.

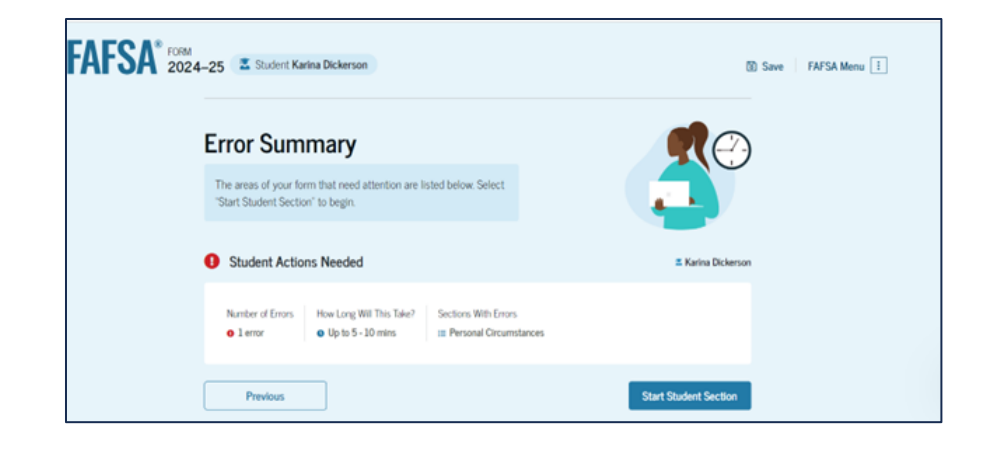

# **Step Four:**

Navigate through the Personal Circumstances section until you reach the "**Your Dependency Status**" page. You'll see that "**Yes**" is selected as the answer to the "**Direct Unsubsidized Loan Only**" question.

#### Your Dependency Status

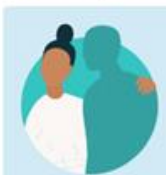

#### **Dependent Student**

Based on your answers, you are a dependent student. This means you must provide parent information on your FAFSA® form. This information helps determine how much federal student aid you're eligible to receive.

#### Direct Unsubsidized Loan Only

Are the student's parents unwilling to provide their information, but the student doesn't have an unusual circumstance that prevents them from contacting or obtaining their parents' information? ①

Select "No" if the student wants a financial aid administrator at their school to determine eligibility for ALL types of financial aid, including grants, loans, and work-study funds. The student's parent(s) will be required to provide their information on the FAFSA form.

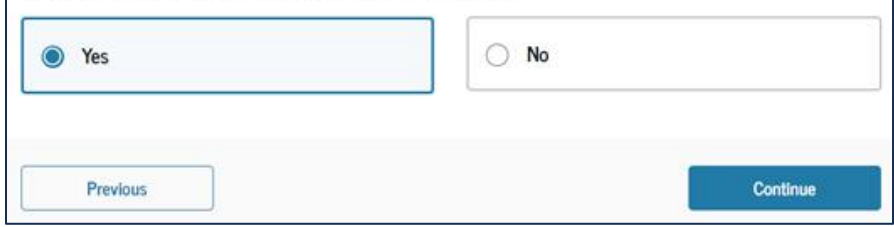

### **Step Five:**

Change your answer to the "**Direct Unsubsidized Loan Only**" question to "**No**." Then, select "**Continue**" to navigate through the rest of the form and invite your parent(s).

#### **Your Dependency Status**

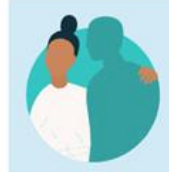

#### **Dependent Student**

Based on your answers, you are a dependent student. This means you must provide parent information on your  $FAFSA^{\circ}$  form. This information helps determine how much federal student aid you're eligible to receive.

#### Direct Unsubsidized Loan Only

Are the student's parents unwilling to provide their information, but the student doesn't have an unusual circumstance that prevents them from contacting or obtaining their parents' information? ①

Select "No" if the student wants a financial aid administrator at their school to determine eligibility for ALL types of financial aid, including grants, loans, and work-study funds. The student's parent(s) will be required to provide their information on the FAFSA form.

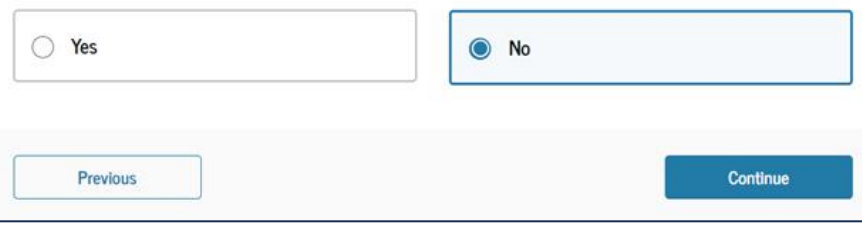

#### **Step Six:**

When you reach the "**Review Changes**" page, confirm that your answer to the "**Direct Unsubsidized Loan Only**" question has been changed to "**No**." Then, select "**Continue**" to sign and submit your section of the correction.

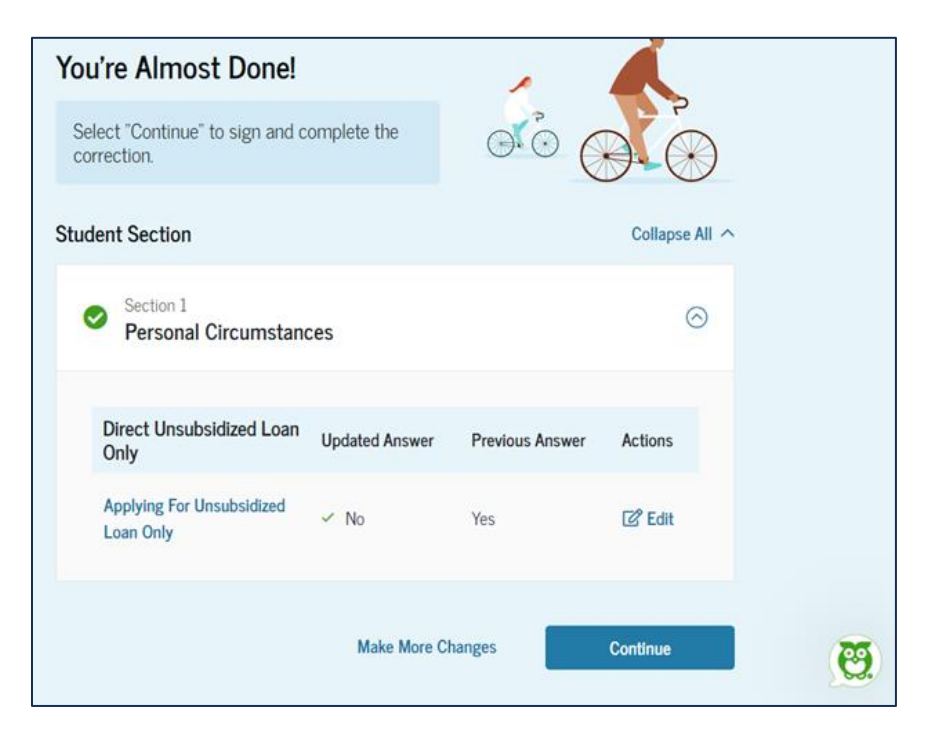

# **Step Seven:**

Review the next steps included on the "Section **Complete**" page. To complete your form, your parent(s) must log in, complete their section, provide their consent and approval and signature, and submit the correction.

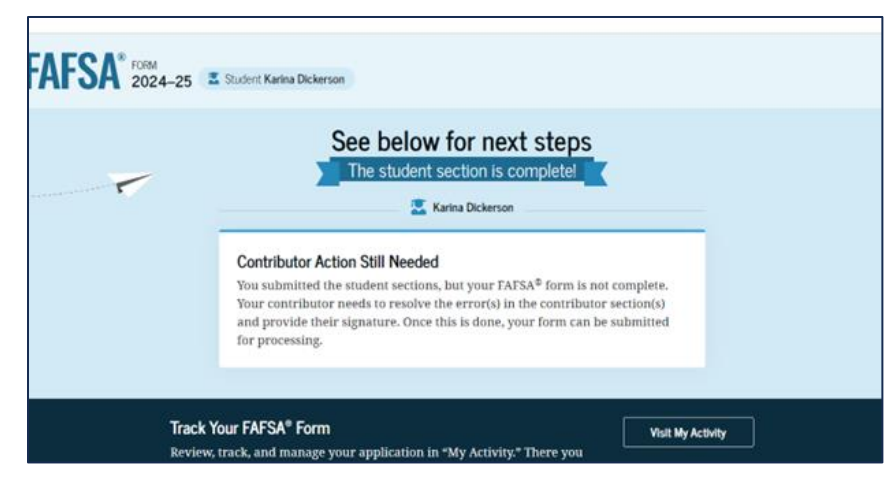